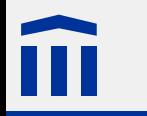

# Digitalelektronik 1 *Digitale Ausgabe*

Stefan Rothe

2015–02–14

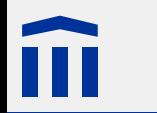

#### Rechtliche Hinweise

Dieses Werk von Thomas Jampen und Stefan Rothe steht unter einer *[Creative Commons Attribution-Non-](http://creativecommons.org/licenses/by-nc-sa/4.0/)[Commercial-ShareAlike](http://creativecommons.org/licenses/by-nc-sa/4.0/)*-Lizenz.

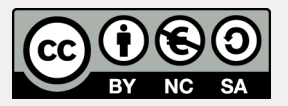

Zudem verzichten die Autoren auf sämtliche Urheberrechtsansprüche für die in diesem Werk enthaltenen Quelltexte.

## Quellenangaben

A coloured line drawing of a DIL-16 IC Carrier, Quelle: [Wikimedia Commons,](http://commons.wikimedia.org/wiki/File:DIL16_Blank.svg) Lizenz: [Public](http://en.wikipedia.org/wiki/Public_domain) [Domain](http://en.wikipedia.org/wiki/Public_domain) 4

Illustration of a magnetic field around a conductor through which current is flowing von [Stannered,](http://commons.wikimedia.org/wiki/User:Stannered) Quelle: [Wikimedia Commons](http://commons.wikimedia.org/wiki/File:Electromagnetism.svg), Lizenz: [Creative Commons Attribution ShareAlike](http://creativecommons.org/licenses/by-sa/3.0/) 4

Leuchtdiode, Quelle: [Fritzing](http://fritzing.org/home/) 7

 $\overrightarrow{R}$ 

- $\Box$ **m** $\Box$  Widerstand, Quelle: [Fritzing](http://fritzing.org/home/) 8
- **-m**-Widerstand, Quelle: [Fritzing](http://fritzing.org/home/) 9
- Widerstand, Quelle: [Fritzing](http://fritzing.org/home/) 10
	- Arduino IDE, Bildschirmfoto von Stefan Rothe 15

Arduino Duemilanove von [oomlout,](http://www.flickr.com/people/33504192@N00) Quelle: [Wikimedia CommonsW](http://www.flickr.com/people/33504192@N00)ikimedia Commons, Lizenz: [Creative Commons Attribution ShareAlike](http://creativecommons.org/licenses/by-sa/2.0/) 15

## Quellenangaben

Arduino Micro, Quelle: [Arduino Website](http://arduino.cc/en/Main/ArduinoBoardMicro), Lizenz: [Creative Commons Attribution ShareAlike](http://creativecommons.org/licenses/by-sa/3.0/) 16

Arduino IDE, Bildschirmfoto von Stefan Rothe 19

Arduino IDE: Auswahl der Boards, Bildschirmfoto von Stefan Rothe 20

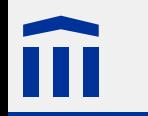

#### Unsere Abstraktionsebenen

**for (int i a[i] =**

Praktische Informatik Programmierung in einer Hochsprache

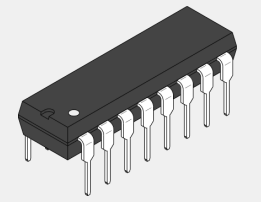

Technische Informatik Funktionsweise von Mikrochips

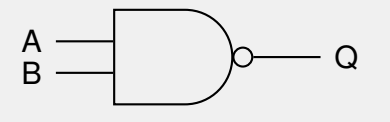

Q Logik / Digitalelektronik Logikgatter als Realisierung Boolscher Funktionen

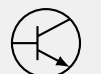

Elektronik Stromkreise und elektronische Bauteile

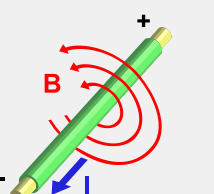

Elektrodynamik elektrische Ladungen und elektromagnetische Felder

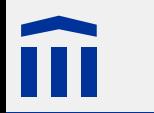

#### **Stromkreis**

In einem Stromkreis fliesst Strom von einer **Anode** zu einer **Kathode** einer **Spannungsquelle** (z.B. einer Batterie).

Dabei gilt das **Ohmsche Gesetz**:

$$
U = R \cdot I
$$

- $U =$  Spannung Volt
- $R =$  Widerstand Ohm
- $I =$ Strom Ampere

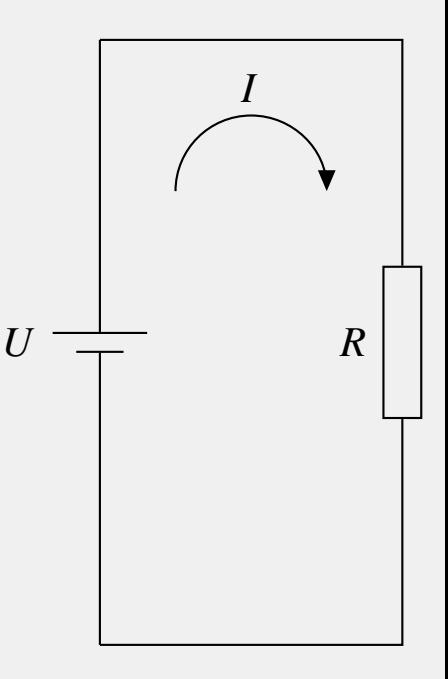

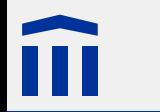

## **Digitalschaltung**

Eine digitale Schaltung ist ein Stromkreis, bei welchem die **Spannung konstant** und der **Strom klein** ist.

Die Spannung an der Kathode wird als 0 V definiert. In der Elektronik wird diese Bezugsspannung auch als **Masse** (englisch *ground*) bezeichnet.

Eine übliche Betriebsspannung für digitale Schaltungen ist 5 V.

Diese zwei Spannungen bilden die Grundlage für die Darstellung von Binärzahlen in der Schaltung:

 $5 V = HIGH = 1$ 

 $0 V = LOW = 0$ 

Die Spannungen sind Idealwerte. In der Realität können die Spannungen je nach Schaltung Werte um 4 V für HIGH bzw. 1 V für LOW annehmen.

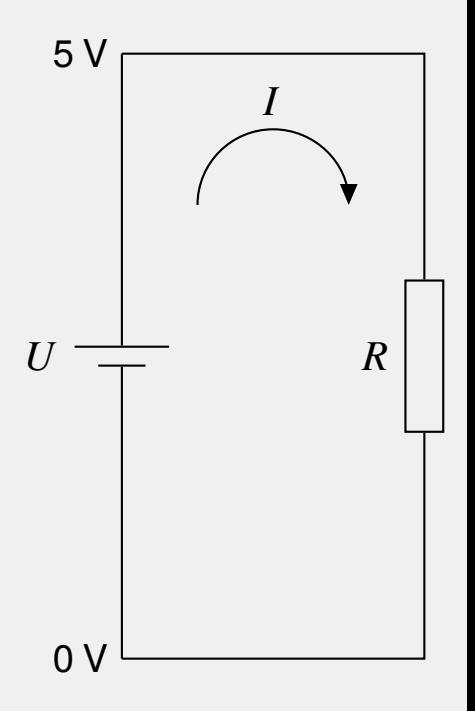

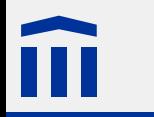

#### Leuchtdiode

- Strom fliesst nur in eine Richtung (hier von links nach rechts)
- häufige Bezeichnung: **LED** von engl. *light emitting diode*
- Erzeugt bei Strom Licht
- Typischer Strom: 20 mA
- Typische Spannung (rot): 1.6 V
- Symbol:

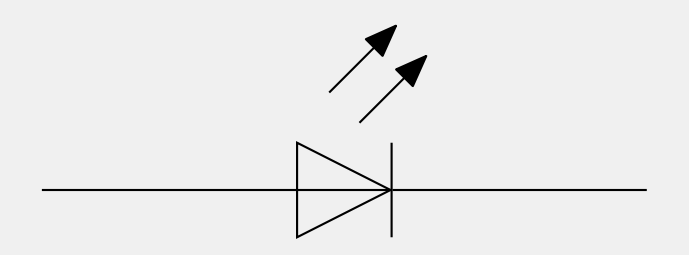

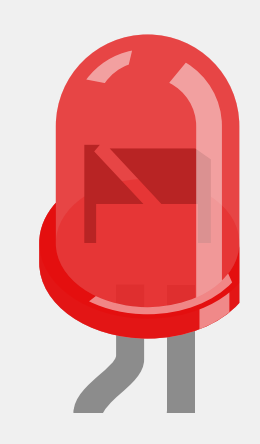

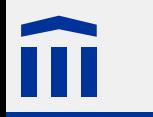

#### **Widerstand**

realisiert ohmschen Widerstand in Schaltungen **Tale** 

Farbringe geben Widerstandswert in Ohm an

Symbol:

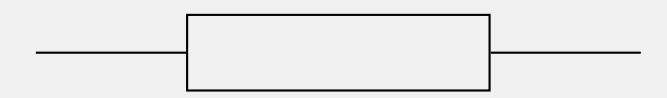

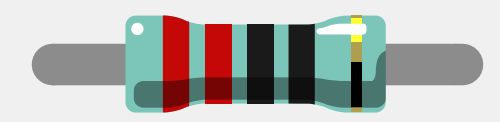

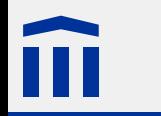

Der Widerstandswert in Ω eines Widerstands wird durch die Farbringe gekennzeichnet. Jeder Farbe ist eine Zahl zwischen -2 und 9 zugeordnet.

Bei Widerständen mit vier Ringen gilt folgende Regel:

Der **erste Ring** gibt die Zehnerstelle *b* an.

Der zweite Ring gibt die Einerstelle c an.

Der **dritte Ring** gibt den Exponenten  $d$  an.

Der Widerstandswert ist  $(10b + c) \cdot 10^d$  Ω.

Für diesen Widerstand (rot, rot, braun) ergibt sich:  $(20 + 2) \cdot 10^1 = 220 \Omega$ .

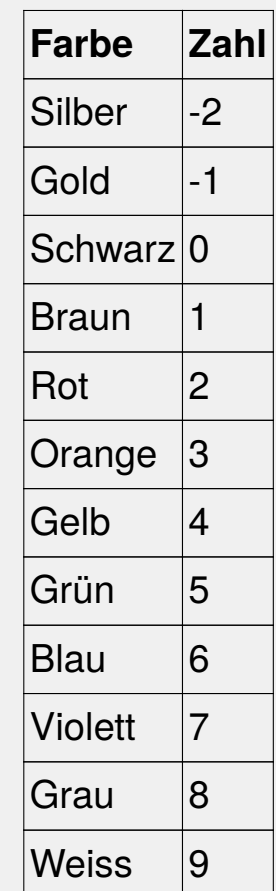

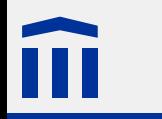

Bei Widerständen mit fünf oder sechs Ringen gilt folgende Regel:

- Der **erste Ring** gibt die Hunderterstelle a an.
- Der zweite Ring gibt die Zehnerstelle *b* an.
- Der **dritte Ring** gibt die Einerstelle c an.
- Der **vierte Ring** gibt den Exponenten  $d$  an.

Der Widerstandswert ist  $(100a + 10b + c) \cdot 10^d$  Ω.

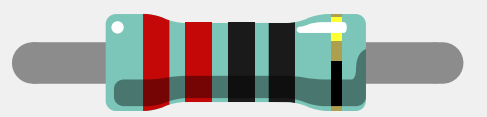

Für diesen Widerstand (rot, rot, schwarz, schwarz) ergibt sich:

 $(200 + 20 + 0) \cdot 10^0 = 220 \Omega$ 

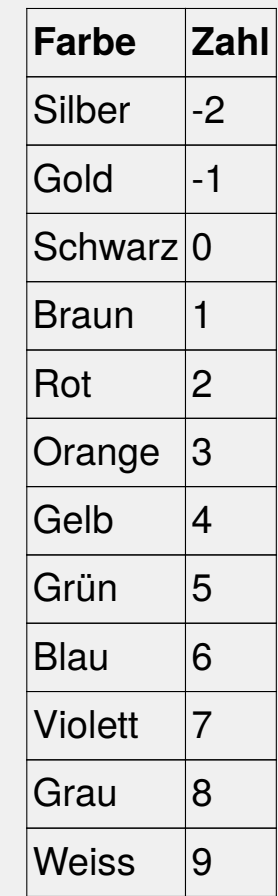

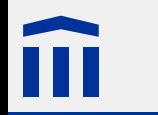

#### Berechnung Vorwiderstand

Um den Strom klein zu halten, muss eine Schaltung mit einer Leuchtdiode durch einen Widerstand ergänzt werden. Der benötigte Widerstand berechnet sich so:

$$
R_V = \frac{U - U_L}{I}
$$

 $R_V$  = Widerstand Ohm  $U_V$  = Spannung über dem Widerstand Volt  $I =$ Strom Ampere  $U =$  Gesamtspannung  $Volt$  $U_L$  = Spannung über der Leuchtdiode Volt

Berechnen Sie den benötigten Vorwiderstand für eine rote Leuchtdiode (20 mA, 1.6 V) bei einer 5 V-Spannungsquelle.

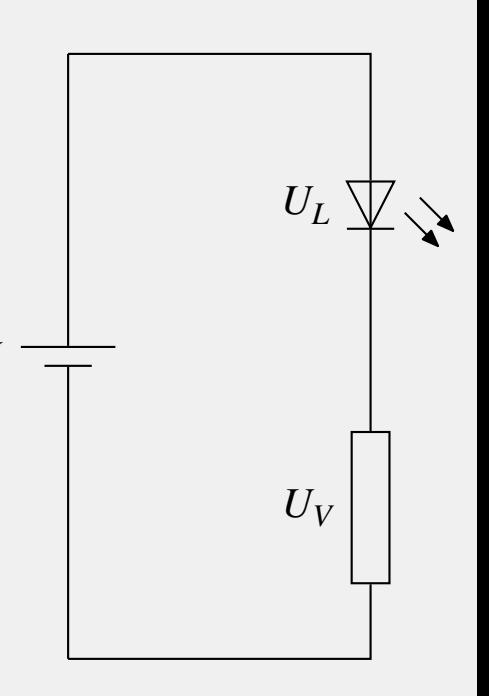

 $\cup$ 

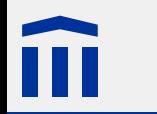

Die Steckplatine wird so gedreht, dass der Mikrocontroller **rechts** liegt.

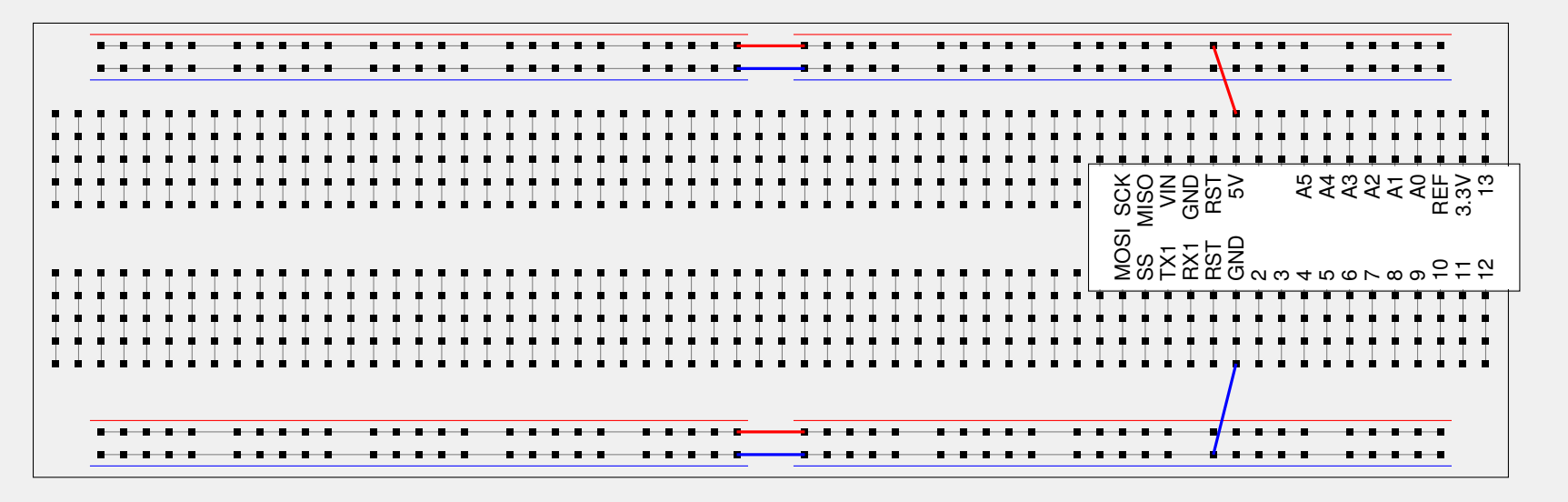

An der **obersten** Reihe (rot) liegt eine Spannung von 5 V an.

- An der **untersten** Reihe (blau) liegt 0 V an (Masse).
- Die zweitoberste und zweitunterste Reihe sind **nicht belegt**.

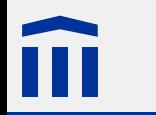

### Steckplatine: Spannungsversorgung

Die Spannungsversorgung erfolgt über den USB-Anschluss des Mikrocontrollers.

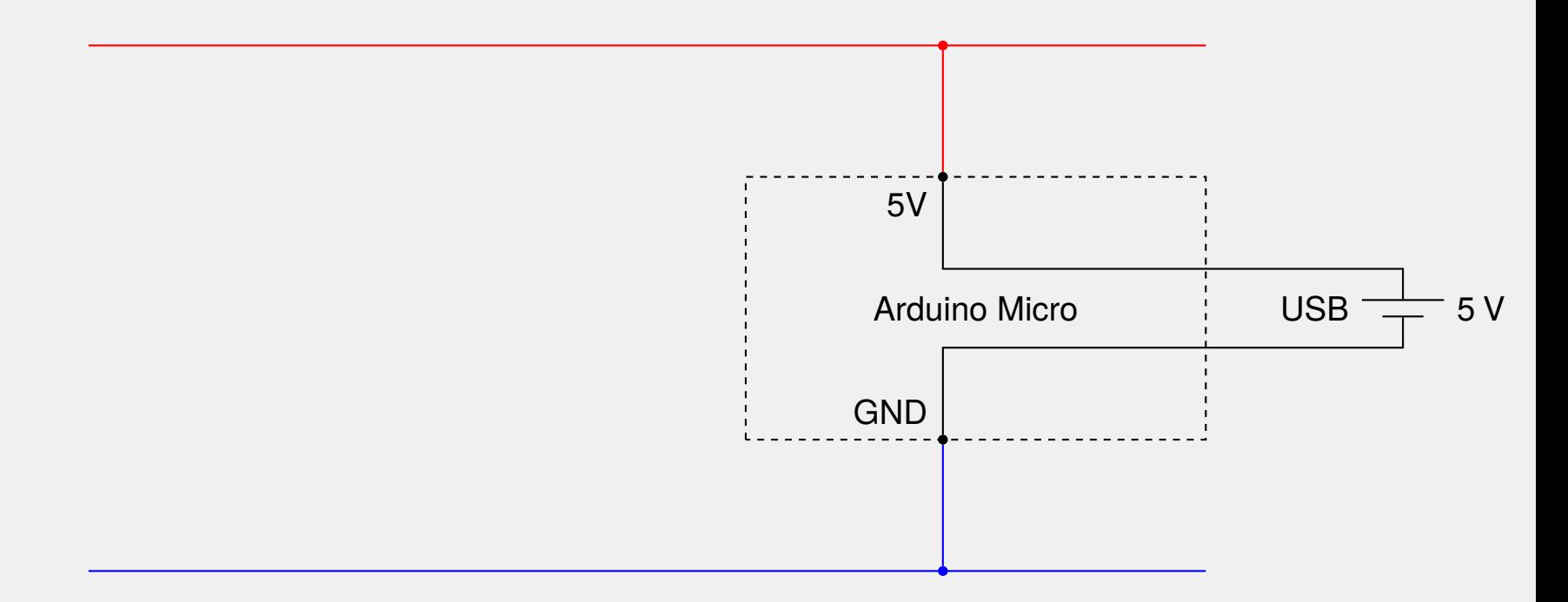

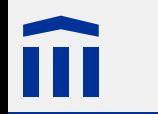

#### Aufgabe 1: Leuchtdiode

Bringen Sie eine Leuchtdiode zum Leuchten, indem Sie auf der Steckplatine den untenstehenden Schaltkreis realisieren.

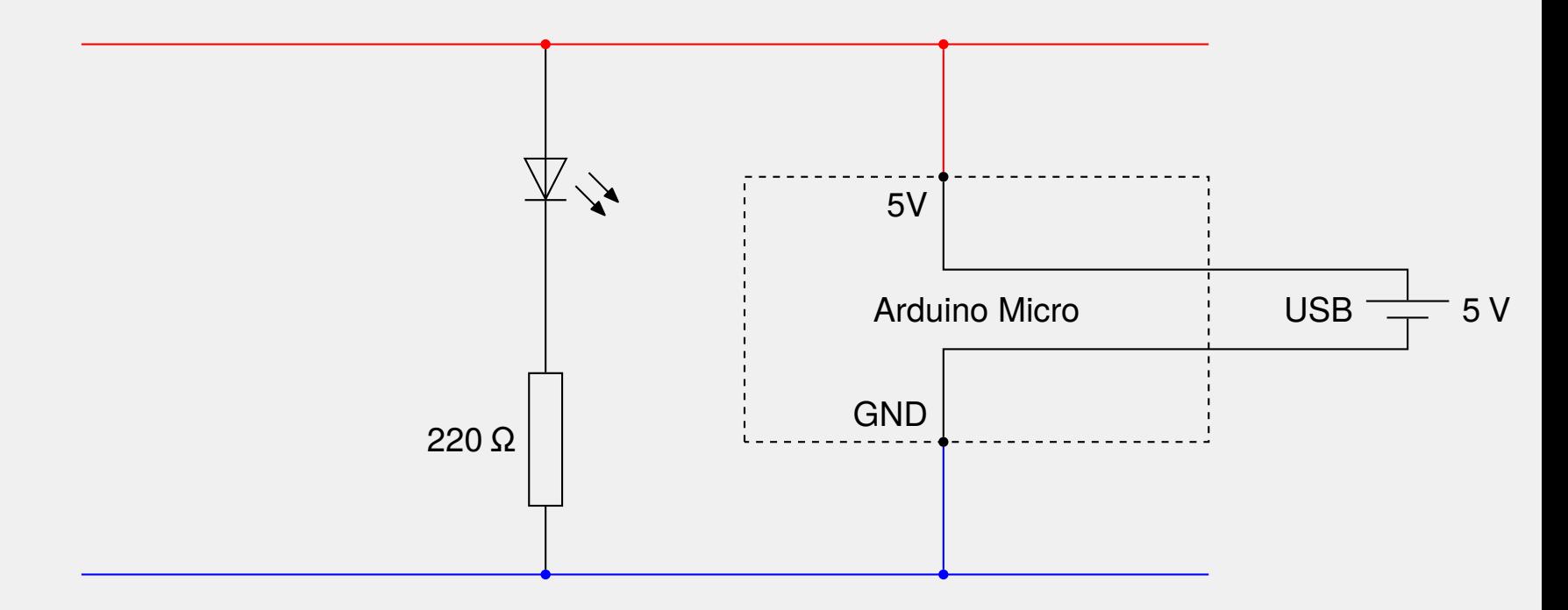

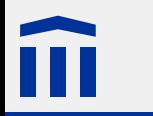

### Arduino-Plattform

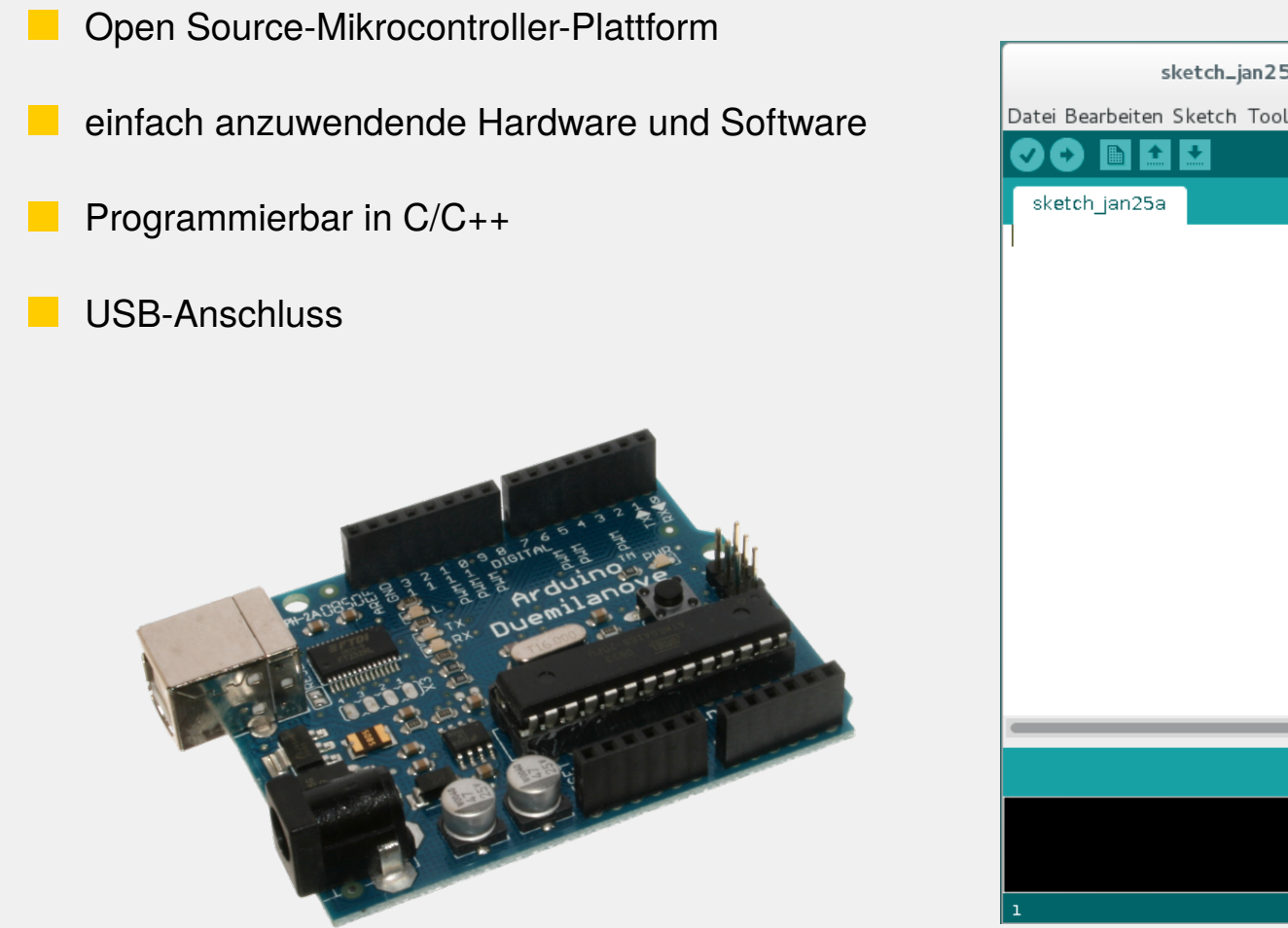

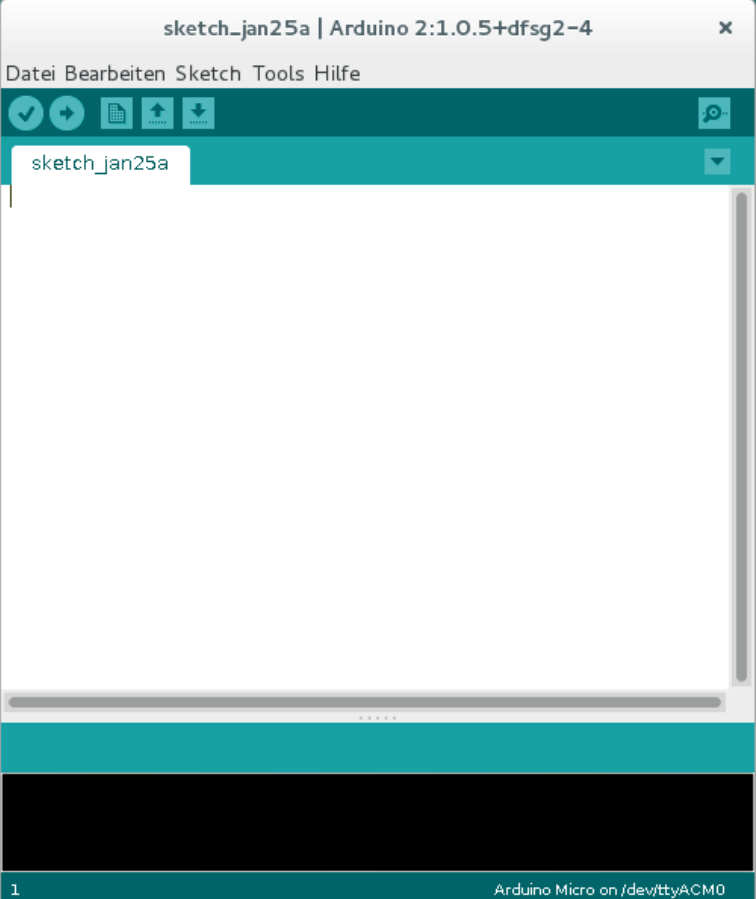

# H

#### Arduino Micro

- Atmel AVR 8-Bit-Mikrocontroller (ATmega32u4)
- 14 digitale Ein-/Ausgänge
- davon unterstützen acht Pulsweitenmodulation (PWM)
- sechs analoge Eingänge (sechs weitere auf digitalen Pins)
- SPI-Schittstelle
- USB-Anschluss

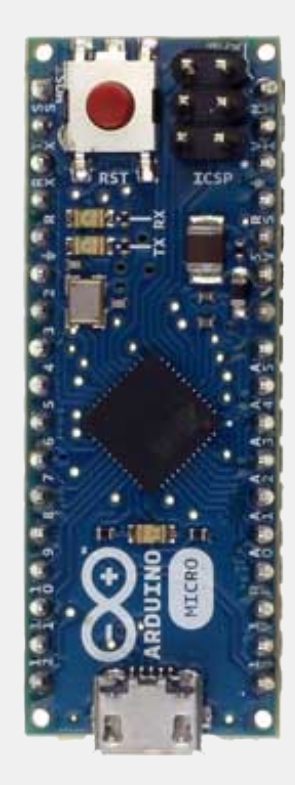

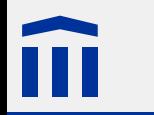

Digitale Ein-/Ausgänge: TX1, RX1, 2 bis 13

Analoge Eingänge: A0 bis A5, REF

SPI-Schnittstelle: MOSI, SCK, MISO

Spannungsversorgung: VIN, 5V, 3.3V, GND

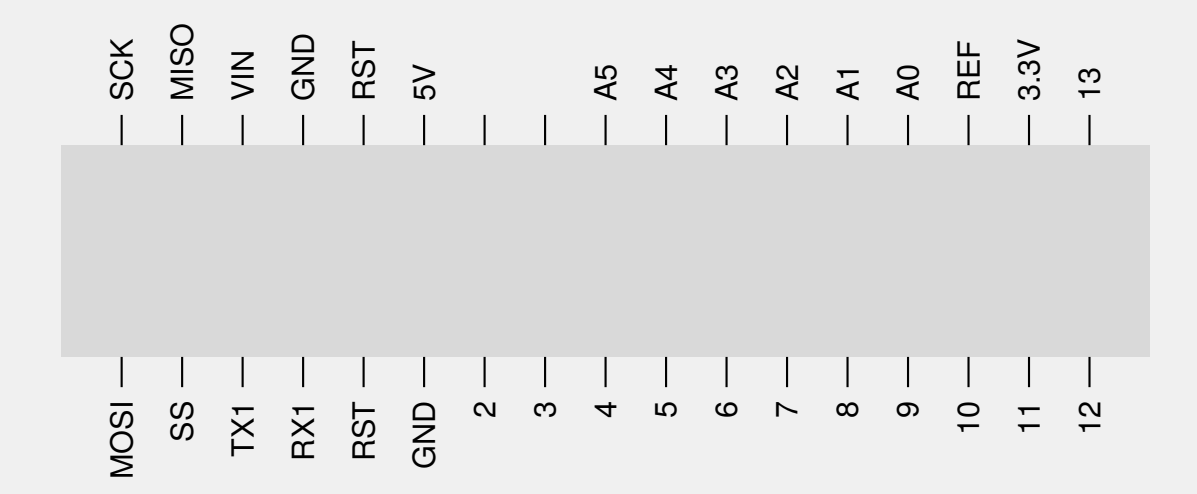

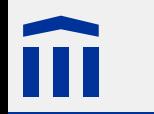

#### Blinkende Leuchtdiode - Schaltung

Lassen Sie die Leuchtdiode blinken.

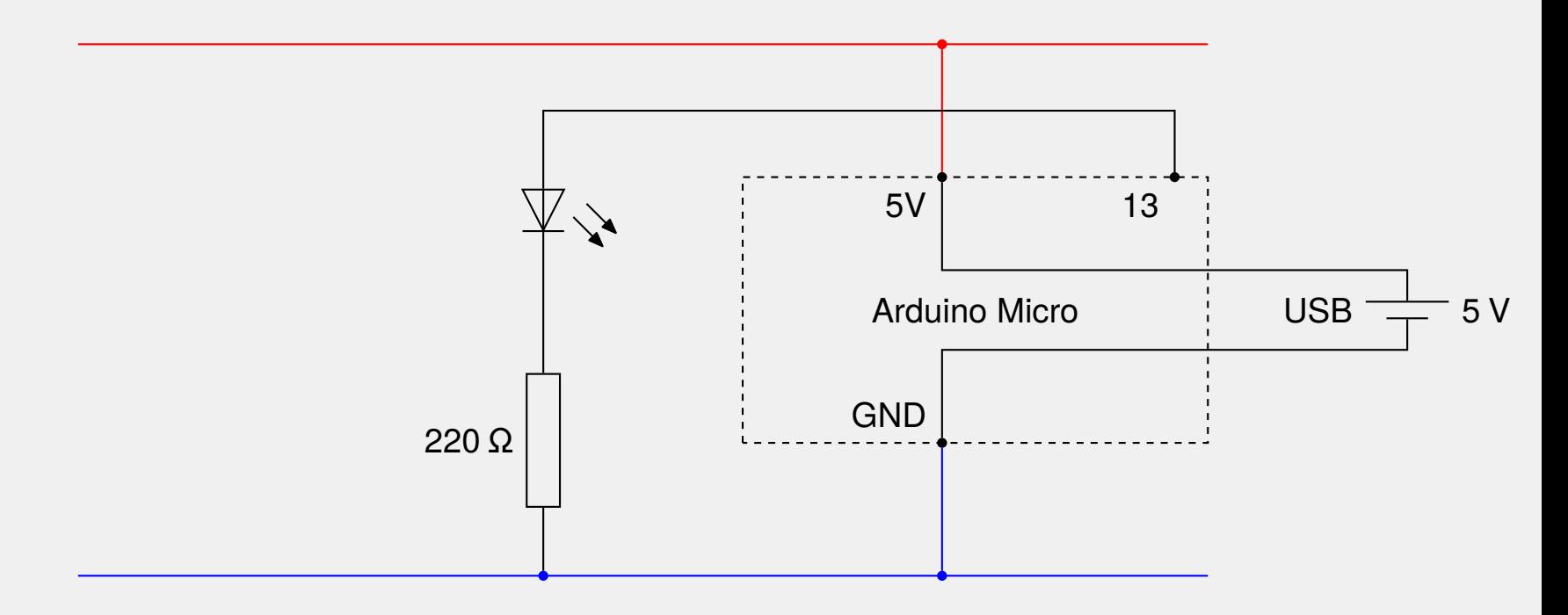

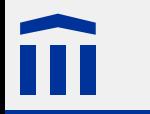

### Arduino IDE

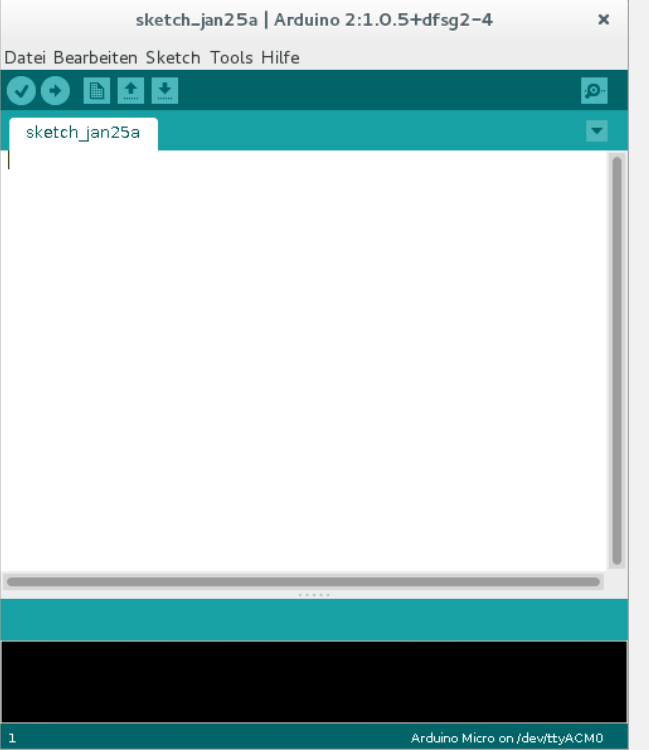

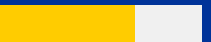

#### Arduino IDE: Auswahl des Boards

À

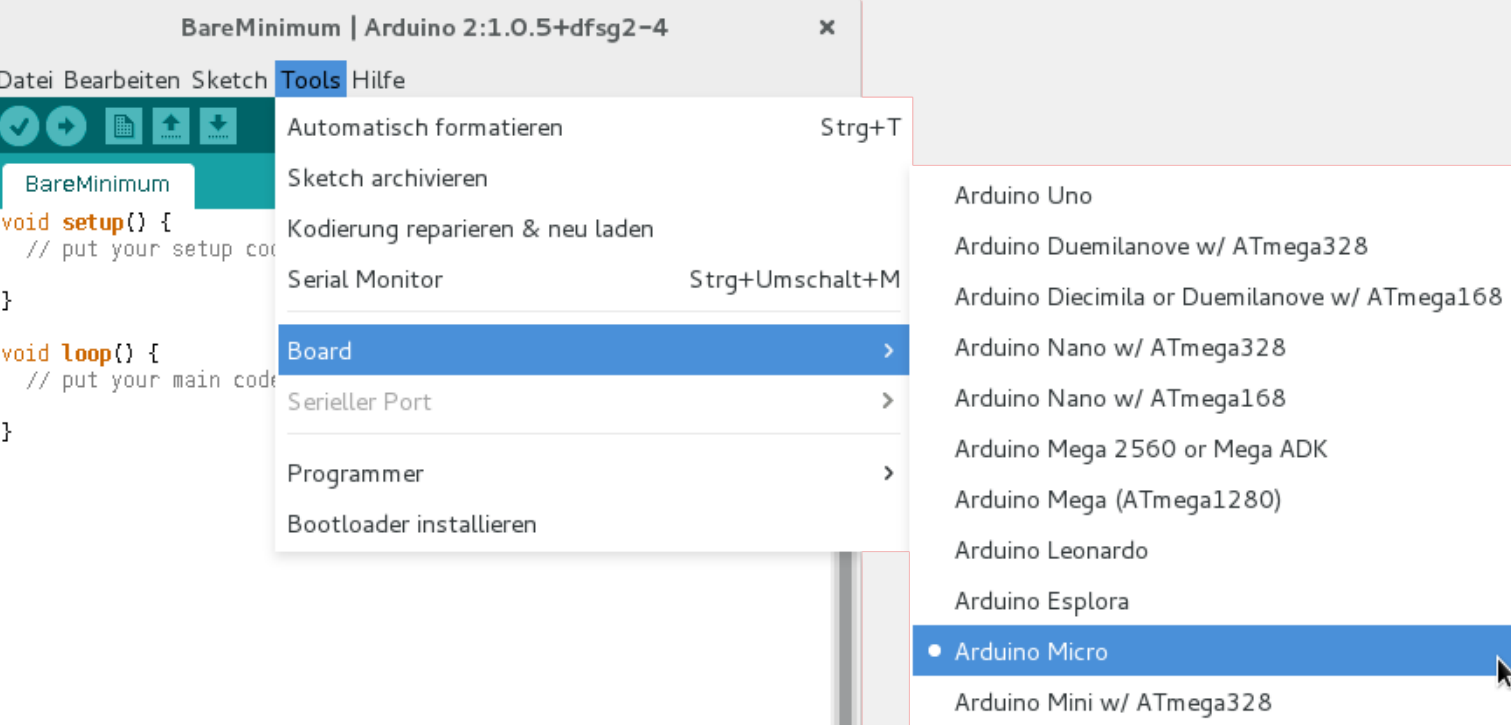

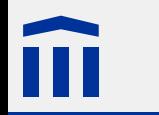

**setup()** wird beim Einschalten und beim Reset ausgeführt.

**loop()** wird nach setup() immer zyklisch aufgerufen.

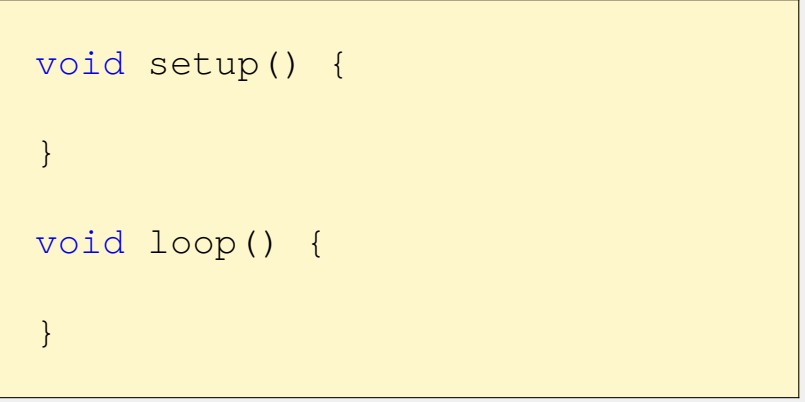

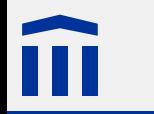

#### Blinkende Leuchtdiode - Programm 2

const *Typ Name* = *Wert*;

- Mit **const** werden Konstanten definiert
- Namen von Konstanten in Grossbuchstaben
- Alle Werte als Konstanten definieren

```
const int DELAY_MS = 1000;
const int PIN = 13;void setup() {
}
void loop() {
}
```
#### Blinkende Leuchtdiode - Programm 3

pinMode(*Pin*, OUTPUT);

**PinMode()** legt Modus eines Pins fest

**OUTPUT** ist eine vordefinierte Konstante

Wird in **setup()** aufgerufen

```
const int DELAY_MS = 1000;
const int PIN = 13;void setup() {
    pinMode(PIN, OUTPUT);
}
void loop() {
}
```
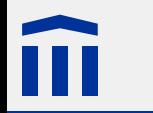

#### Blinkende Leuchtdiode - Programm 4

digitalWrite(*Pin*, HIGH); digitalWrite(*Pin*, LOW);

- digitalWrite() schaltet Spannung auf Pin um
- **HIGH** und **LOW** sind vordefinierte Konstanten
- **HIGH** bedeutet 5 V
- **LOW** bedeutet 0 V

```
const int DELAY_MS = 1000;
const int PIN = 13;void setup() {
    pinMode(PIN, OUTPUT);
}
void loop() {
    digitalWrite(PIN, HIGH);
    digitalWrite(PIN, LOW);
}
```
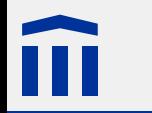

delay(*Millisekunden*);

#### **delay()** wartet Anzahl Millisekunden

```
const int DELAY_MS = 1000;
const int PIN = 13;void setup() {
    pinMode(PIN, OUTPUT);
}
void loop() {
    digitalWrite(PIN, HIGH);
    delay(DELAY_MS);
    digitalWrite(PIN, LOW);
    delay(DELAY_MS);
}
```
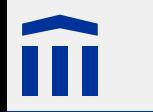

#### **Arrays**

Wie in Java können in C/C++ *Arrays* definiert werden:

const int VALUE[] = { 0, 1, 2, 3, 4, 5, 6, 7, 8, 9 };

**ACHTUNG:** In C/C++ stehen die eckigen Klammern hinter dem Namen der Variable, nicht hinter dem Typ wie in Java.

In C/C++ wird die Länge eines *Arrays* mit Hilfe des **sizeof**-Operators ermittelt. Dieser liefert die Grösse einer Variablen in Byte zurück. Die Anzahl Elemente erhält man, indem die Grösse des *Arrays* durch die Grösse eines Elements geteilt wird:

const int VALUE\_COUNT = sizeof(VALUE) / sizeof(int);

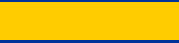

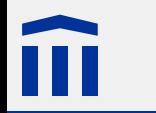

### Arrays und Schleifen

Wie in Java kann eine **while**-Schleife verwendet werden, um alle Elemente eines Arrays zu durchlaufen.

So werden beispielsweise mehrere Pins initialisiert, die in einem Array definiert sind:

```
const int PIN[] = \{2, 3, 4, 5\};
const int PIN\_COUNT = sizeof(PIN) / sizeof(int);
void setup() {
    int i = 0;
    while (i < PIN_COUNT) {
        pinMode(PIN[i], OUTPUT);
        i = i + 1;}
}
```
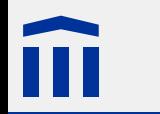

Erstellen Sie ein Lauflicht aus mindestens vier Leuchtdioden.

**Zusatzaufgabe a**: Ändern Sie das Lauflicht so, dass es sich hin und her bewegt.

**Zusatzaufgabe b**: Ändern Sie die Hin- und Herbewegung eine harmonische Schwingung darstellt (d.h. die Abhängigkeit zwischen dem Abstand der leuchtenden LED von der Mitte und der Wartezeit ist eine Sinusfunktion).

#### **Hinweise:**

- Für alle Leuchtdioden kann der gleiche Vorwiderstand verwendet werden.
- Verwenden Sie die **Referenz Digitalelektronik**
- Viele lauffähige Beispielprogramme sind im Menü **Datei** / **Beispiele** verfügbar.
- Über den Menüpunkt **Hilfe** / **Referenz** kann die Webseite mit der gesamten Arduino-Befehlsreferenz geöffnet werden.